## **RAW INGREDIENT WIZARD**

The Raw Ingredient Wizard in NCR Console's Inventory Management module allows you to build the list of all raw ingredients you manage within your location.

**NOTE:** Keep in mind that if Console is supporting your brand with inventory management, this feature may not be accessible within your Console account.

To build your list of raw ingredients using the Raw Ingredient Wizard:

- 1. Log into NCR Console, go to the **Store** tab and click **Product**
- 2. Click **Inventory**
- 3. Click **Inventory Tools**

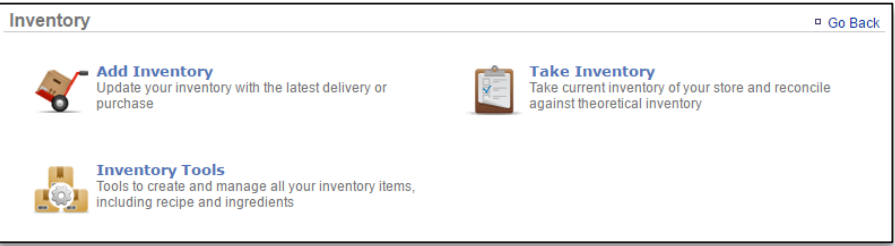

### 4. Click **Raw Ingredient Wizard**

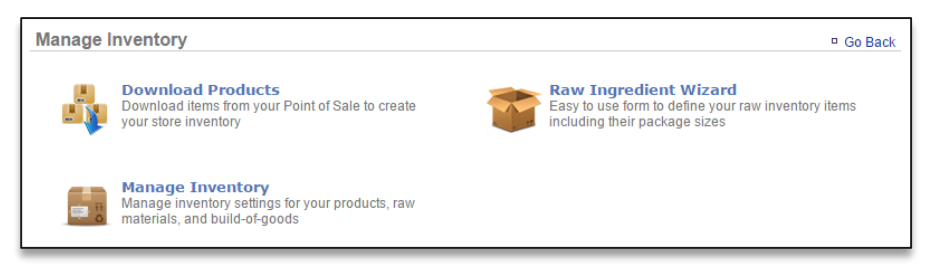

- 5. Enter a **Category name** (e.g. Dairy, Produce, Beverages, Apparel, etc.)
- 6. Enter an **Item name** (e.g. Milk, Lettuce, Water, T-shirt, etc.)
- 7. Enter **Unit Size**
	- Unit size refers to a single unit. For example:

a. For a 2 gallon container of milk, you'd enter "2"

- b. For a bottle of water, you'd enter "1"
- 8. Click the dropdown arrow to **Select Unit**
	- Unit refers to the unit of measure that applies to Unit Size. For example:

a. For a 2 gallon container of milk, you'd select "gallon"

b. For a bottle of water you'd select "each"

- 9. Enter **Unit/Case**
	- Unit/Case refers to the number of units per case. For example:
		- a. If one case of milk contains six 2-gallon containers, you'd enter "6"
		- b.If one case of water contains 24 bottles of water, you'd enter "24"

# 10. Enter **Case Cost**

- Case cost refers to the cost per case of the item. For example:
	- a. If one case of milk costs \$25.00, enter 25.00
	- b.If one case of water costs you \$12.00, enter 12.00
- 11. Click **Add Additional Item** to continue adding items
	- Keep in mind that **ALL** fields are required to successfully add items to your raw ingredients list

## 12. Click **Save**

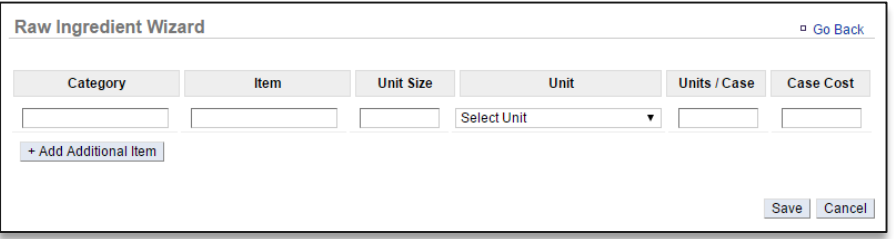

### 13. You will be redirected to the **Manage Inventory** platform

The items you download will appear within a folder titled **Raw Ingredients**

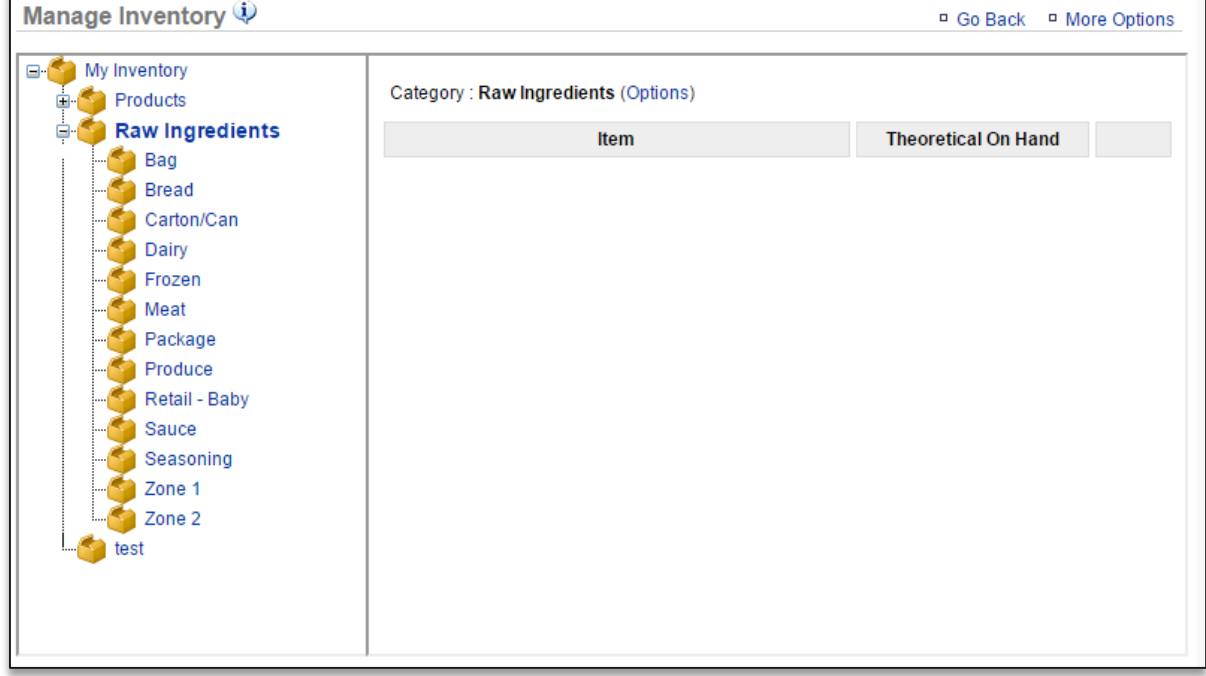